## ESAAD Card Registration

Please follow the steps mentioned in the below screenshots to submit the ESAAD card registration request.

- $\triangleright$  Login to the ORS system with your network account.
	- o URL: <https://ors.ajman.ac.ae/Login.aspx>
- $\triangleright$  Follow the steps mentioned in the below screenshots.

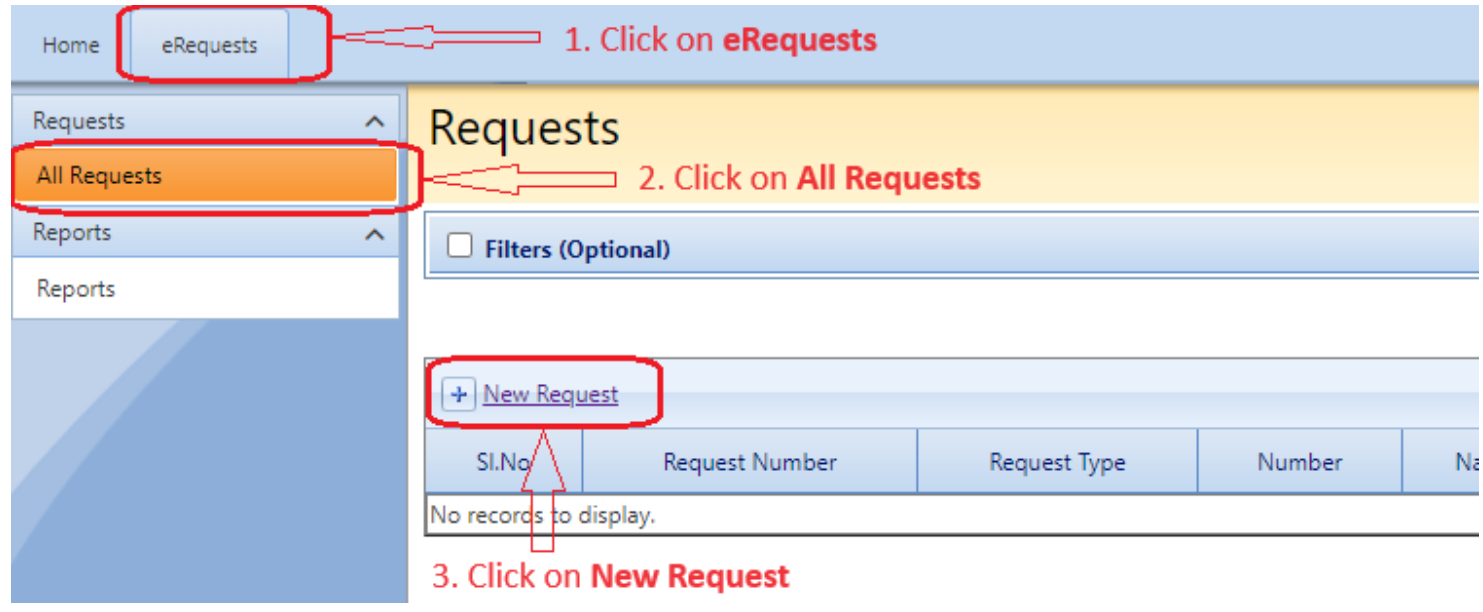

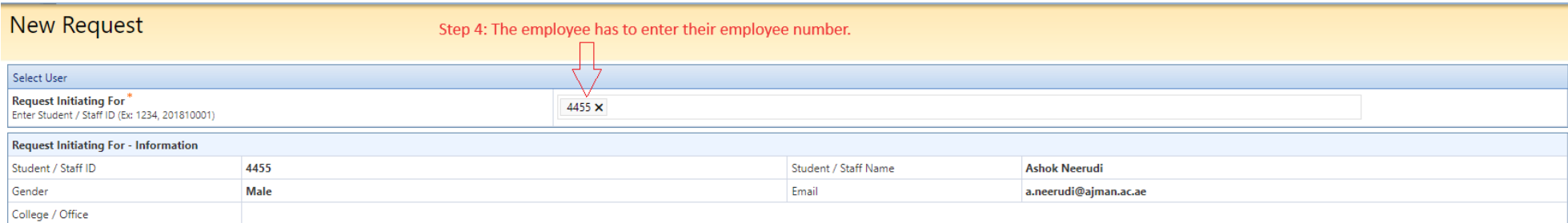

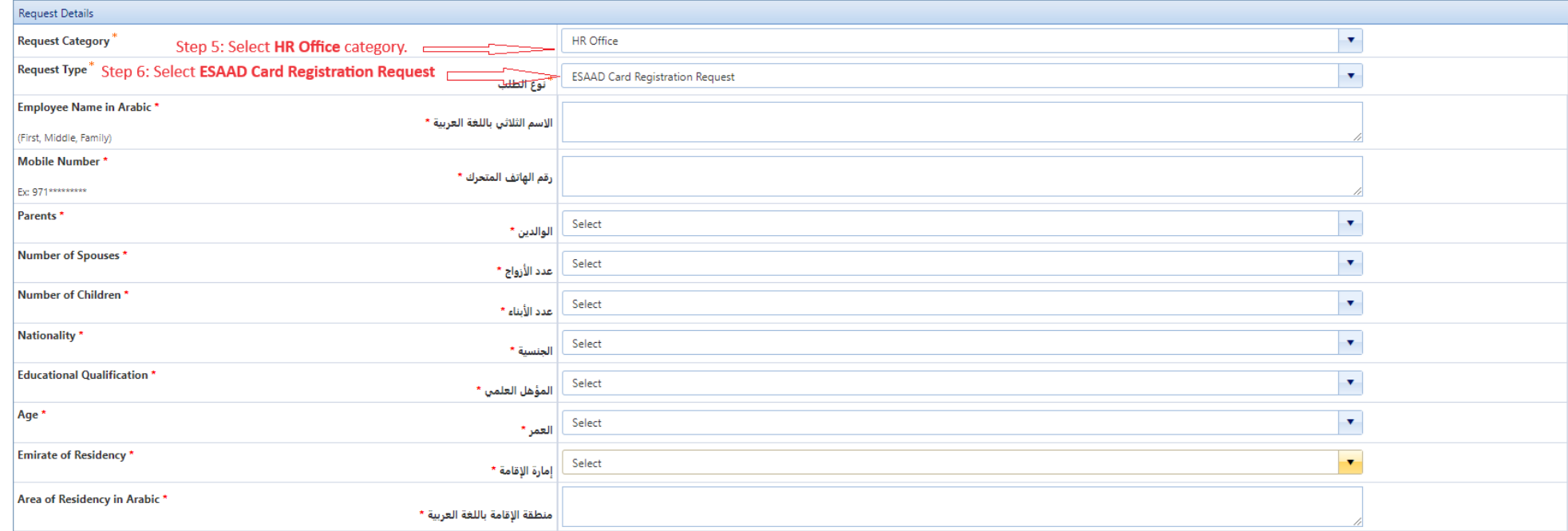

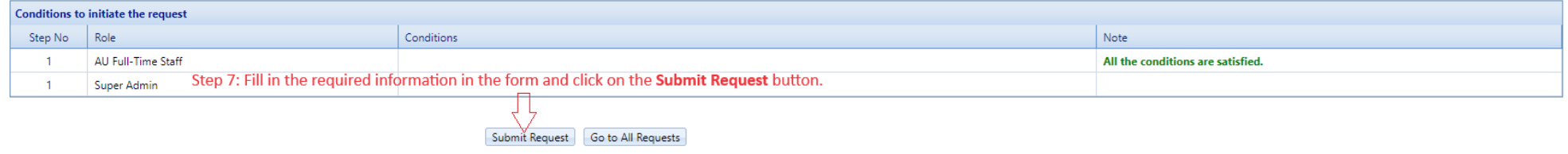

**Note -** Upon submission of the request, you will receive an email containing the request details.